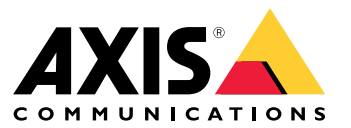

Manual del usuario

#### Introducción

### Introducción

#### Nota

La interfaz de usuario puede variar en función de la versión de la aplicación, pero la funcionalidad es la misma.

Con la aplicación móvil AXIS Camera Station puede conectarse <sup>a</sup> su servidor AXIS Camera Station y acceder <sup>a</sup> la visualización en directo y las grabaciones desde cualquier lugar desde su dispositivo móvil. También puede exportar grabaciones y recibir notificaciones en tiempo real.

Para obtener información sobre los requisitos actuales, las limitaciones y las características más recientes, vaya a:

- *Notas de [versión](https://www.axis.com/ftp/pub_soft/cam_srv/ACS_Android/latest/relnote.txt)* de la aplicación móvil AXIS Camera Station para Android
- *Notas de [versión](https://www.axis.com/ftp/pub_soft/cam_srv/ACS_iOS/latest/relnote.txt)* de la aplicación móvil AXIS Camera Station para iOS

Para ver todos los vídeos sobre la aplicación móvil AXIS Camera Station, vaya <sup>a</sup> esta *lista de [reproducción](https://www.youtube.com/watch?v=RsG2Gc5o9iE&list=PLqCu13en-F2sMRmJoQfzMhWhs6yH8ieSc)*.

### Procedimientos iniciales

### Procedimientos iniciales

## **Descargar la aplicación móvil de AXIS Camera Station**

**Para Android**

Haga clic en *[Descargar](https://play.google.com/store/apps/details?id=com.axis.acs)* <sup>o</sup> escanee el siguiente código QR.

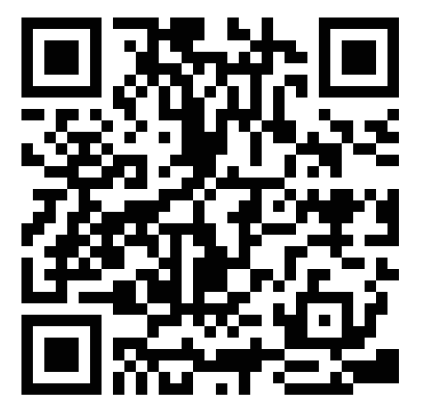

**Para iOS**

Haga clic en *[Descargar](https://apps.apple.com/us/app/axis-camera-station/id1061539448?ls=1)* <sup>o</sup> escanee el siguiente código QR.

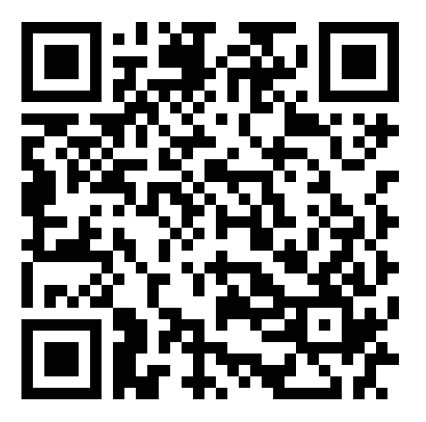

### **Conectar con el servidor de AXIS Camera Station**

Con la aplicación móvil AXIS Camera Station, puede conectarse a:

- Un único servidor instalado en la red local
- Múltiples servidores mediante *Axis Secure [Remote](https://help.axis.com/axis-camera-station-5#axis-secure-remote-access) Access*

### Procedimientos iniciales

#### **Conectarse <sup>a</sup> sistemas de acceso remoto seguro**

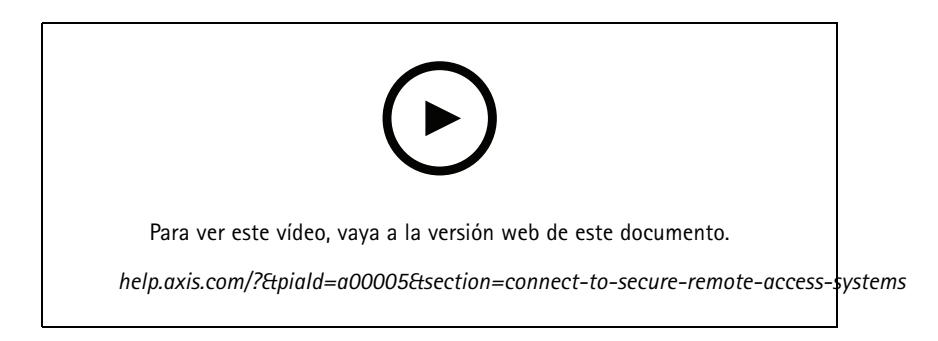

#### **Conectarse <sup>a</sup> sistemas locales y puertos asignados**

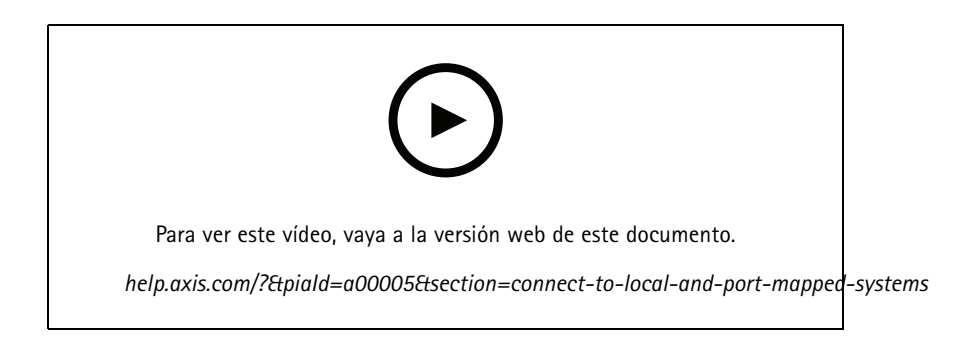

### **Configurar las notificaciones**

**Configurar una regla de acción en el servidor**

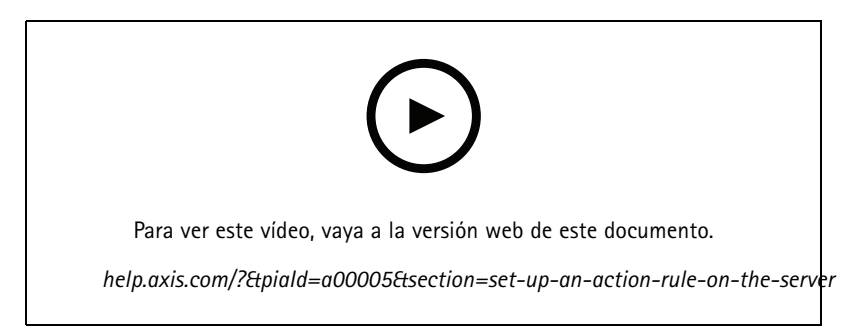

*Crear una regla de acción en el servidor con "enviar notificación de aplicación móvil" como acción*

### Procedimientos iniciales

#### **Recibir notificaciones de los sistemas locales y con puertos asignados**

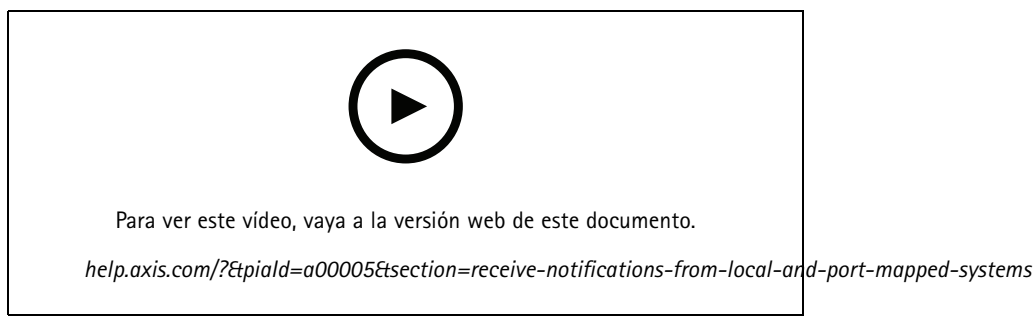

*Configurar notificaciones locales en iOS*

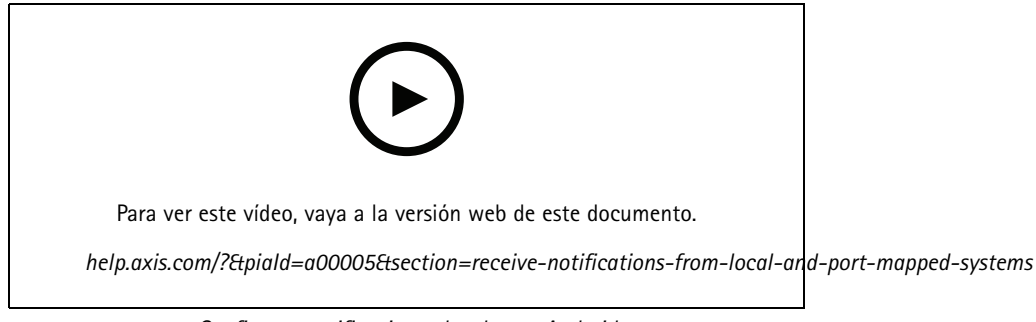

*Configurar notificaciones locales en Android*

**Recibir notificaciones de los sistemas Secure Remote Access**

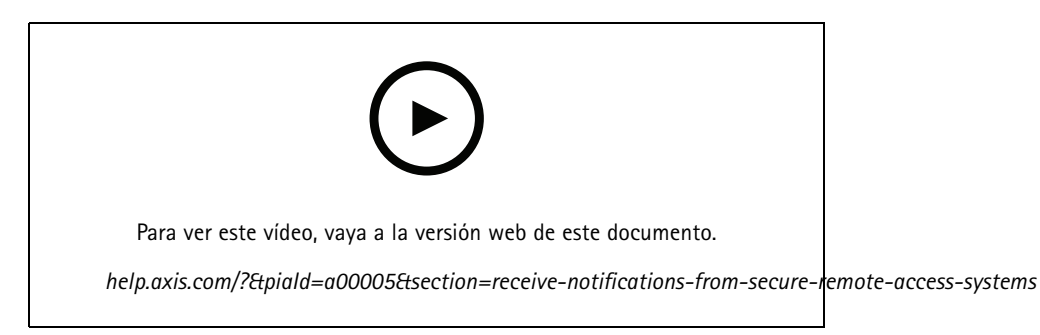

*Configurar notificaciones remotas en iOS*

### Procedimientos iniciales

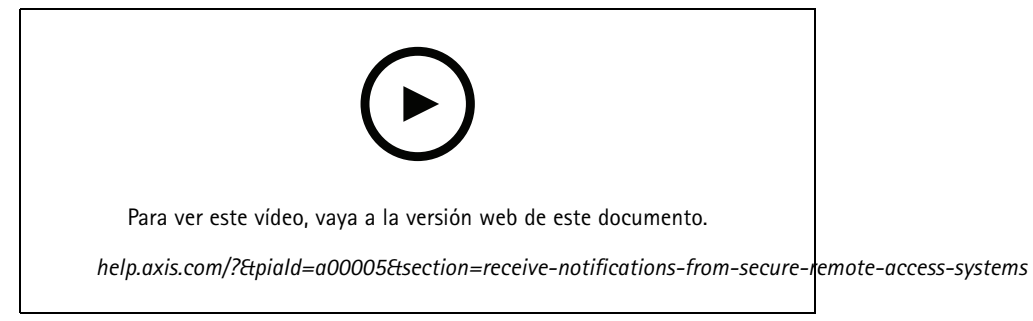

*Configurar notificaciones remotas en Android*

## ¿Necesita más ayuda?

## ¿Necesita más ayuda?

#### **Enlaces útiles**

- *[Manual](https://www.axis.com/products/online-manual/34074) de usuario de AXIS Camera Station*
- *Centro de [ayuda](https://www.axis.com/products/axis-camera-station/help-center) de AXIS Camera Station*

### **Contactar con la asistencia técnica**

Póngase en contacto con el servicio de soporte en *[axis.com/support](https://www.axis.com/support)*.

Manual del usuario AXIS Camera Station Mobile App **Fecha:** Marzo 2022 © Axis Communications AB, 2020 - 2022 N.º de pieza T10163461

Ver . M3.2